# **User Manual**

# **Standby UPS XP400**/**XP600**

# **IMPORTANT SAFETY INSTRUCTIONS**

This manual contains important instructions that should be followed during installation and maintenance of the UPS and batteries. Please read and follow all instructions carefully during installation and operation of the unit. Read this manual thoroughly before attempting to unpack, install, or operate.

**CAUTION!** The UPS must be connected to a grounded AC power outlet with fuse or circuit breaker protection. DO NOT plug the UPS into an outlet that is not grounded. If you need to de-energize this equipment, turn off and unplug the UPS.

**CAUTION!** The battery can energize hazardous live parts inside even when the AC input power is disconnected.

**CAUTION!** To prevent the risk of fire or electric shock, install in a temperature and humidity controlled indoor area, free of conductive contaminants. (Please see specifications for acceptable temperature and humidity range).

**CAUTION!** To reduce the risk of electric shock, do not remove the cover. There are no user serviceable parts inside.

**CAUTION!** To avoid electrical shock, turn off the unit and unplug it from the AC power source before installing a computer component.

**CAUTION!** DO NOT USE WITH OR NEAR AQUARIUMS! To reduce the risk of fire, do not use with or near aquariums. Condensation from the aquarium can come in contact with metal electrical contacts and cause the machine to short out.

**CAUTION!** DO NOT USE WITH LASER PRINTERS! The power demands of laser printers are too large for a UPS.

# **INSTALLING YOUR UPS SYSTEM**

#### **UNPACKING**

The box should contain the following: (1) UPS Unit x 1; (2) User Manual x 1;

#### **OVERVIEW**

The UPS ensures consistent power to your computer system and its included software will automatically save your open files and shutdown your computer system during a utility power loss.

#### **HOW TO DETERMINE THE POWER REQUIREMENTS OF YOUR EQUIPMENT**

- 1.Make sure that the total Volt-Amp (VA) requirements of your computer, monitor, and peripheral equipment does not exceed rated capacity.
- 2.Ensure that the equipment plugged into the battery power-supplied/surge outlets does not exceed the UPS unit's rated capacity. If the rated unit capacities are exceeded, an overload condition may occur and cause the UPS unit to shut down or the circuit breaker to trip.

#### **HARDWARE INSTALLATION GUIDE**

1.Your new UPS may be used immediately upon receipt. However, recharging the battery for at least 8 hours is recommended to ensure that the battery's maximum charge capacity is achieved. Charge loss may occur during shipping and storage. To recharge the battery, simply leave the unit plugged into an AC outlet. The unit will charge in both the on and off position.

- 2.With the UPS unit off and unplugged, connect the computer, monitor, and any externally powered data storage device (Zip drive, Jazz drive, Tape drive, etc.) into the battery power supplied outlets. DO NOT plug a laser printer, copier, space heater, vacuum, paper shredder or other large electrical device into the UPS. The power demands of these devices will overload and possibly damage the unit.
- 3.Plug the UPS into a 2 pole, 3 wire grounded receptacle (wall outlet). Make sure the wall branch outlet is protected by a fuse or circuit breaker and does not service equipment with large electrical demands (e.g. air conditioner, refrigerator, copier, etc.) Avoid using extension cords.
- 4.Depress the power switch to turn the unit on. The power on indicator light will illuminate and the unit will "beep".
- 5.If an overload is detected, an audible alarm will sound and the unit will emit one long beep. To correct this, turn the UPS off and unplug at least one piece of equipment from the outlets. Wait 10 seconds. Make sure the circuit breaker is depressed and then turn the UPS on.
- 6.Your UPS is equipped with an auto-charge feature. When the UPS is plugged into an AC outlet, the battery will automatically recharge.
- 7.To maintain optimal battery charge, leave the UPS plugged into an AC outlet at all times.
- 8.To store your UPS for an extended period, cover it and store with the battery fully charged. Recharge the battery every three months to ensure battery life.

## **INSTALLING YOUR UPS SYSTEM**

### **DESCRIPTION**

#### **1.Power On/Off Switch**

Press the power switch to turn the UPS ON or OFF.

#### **2.LED Indicators**

Three LED indicators include Using AC, Using Battery, and Fault. Refer to "Definitions for Illuminated LED Indicators"

**3. Battery Backup & Surge Protected Outlets** Provide battery backup and surge protection.

They ensure power is provided toconnected equipment over a period of time during a power failure.

**4. Surge Protected Outlets**

Provide surge protection for bypass output.

**5. Input power cord**

Connect to utility power.

**6. USB COMM. Port**

This port allows connection and communication from the USB port on the computer to the UPS unit.

**7. Communication Protection Ports(RJ45&RJ11)**

Communication protection ports will protect any standard modem, fax, telephone line, or network cable..

#### **8. Input Circuit Breaker**

The Circuit Breaker provides optimal overload protection.

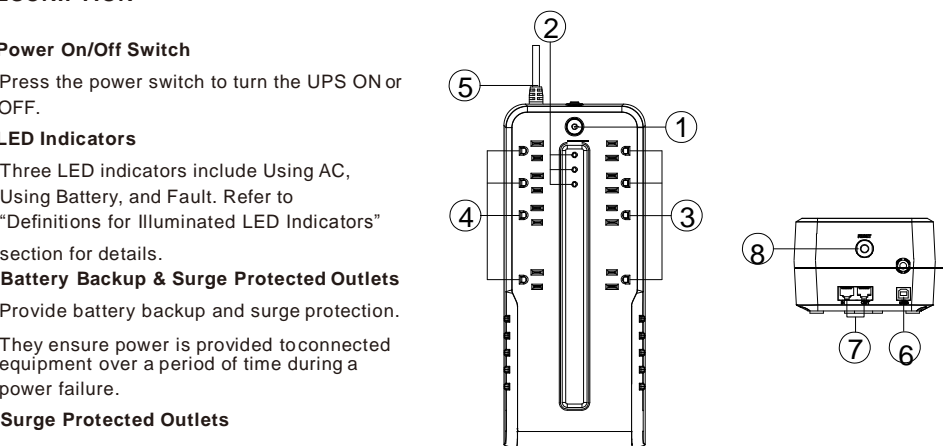

# **DEFINITIONS FOR ILLUMINATED LED INDICATORS**

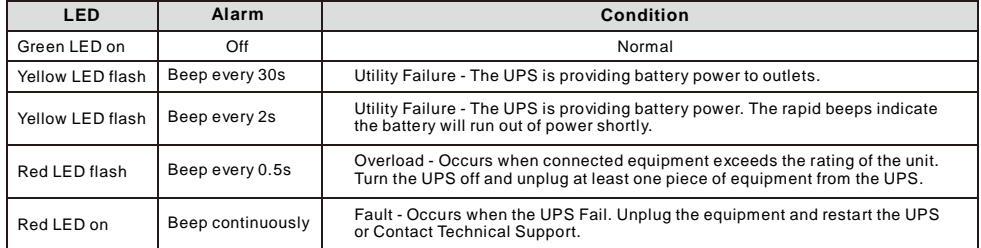

# **TECHNICAL SPECIFICATIONS TROUBLESHOOTING**

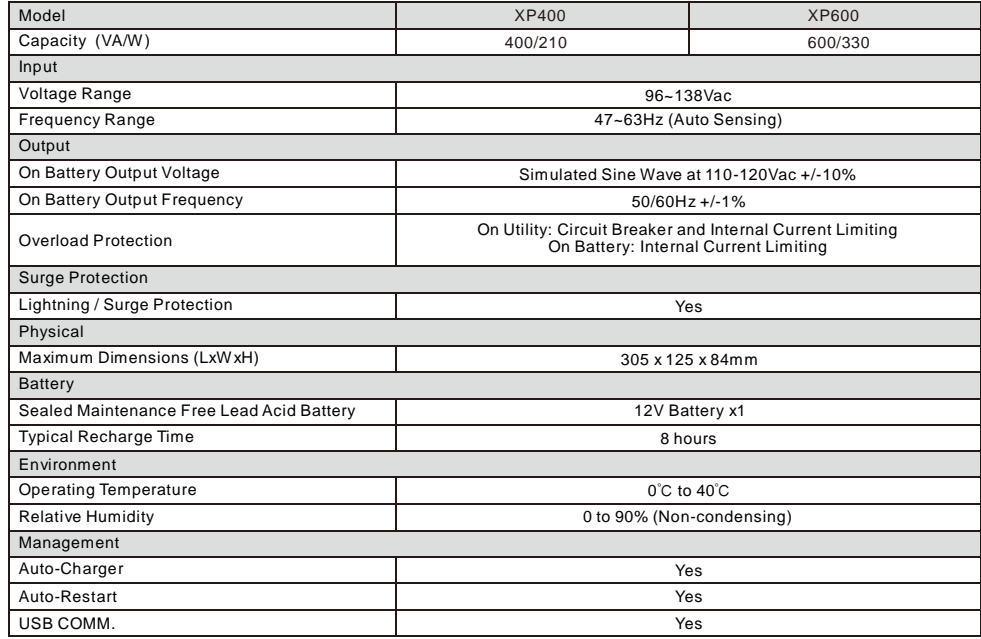

### **TECHNICAL SPECIFICATIONS**

#### **FCC Compliance Statement**

This device complies with part 15 of the FCC rules. Operation is subject to the following two conditions: (1) this device may not cause harmful interference, and (2) this device must accept any interference received, including interference that may cause undesired operation.

**Note:** This equipment has been tested and found to comply with the limits for a Class B digital device, pursuant to part 15 of the FCC Rules. These limits are designed to provide reasonable protection against harmful interference in a residential installation. This equipment generates, uses, and can radiate radio frequency energy and, if not installed and used in accordance with the instructions, may cause harmful interference to radio communications. However, there is no guarantee that interference will not occur in a **All rights reserved. Reproduction without permission is prohibited** 

particular installation. If this equipment does cause harmful interference to radio or television reception, which can be determined by turning the equipment off and on, the user is encouraged to try to correct the interference by one or more of the following measures:

- Reorient or relocate the receiving antenna.

- Increase the separation between the equipment and receiver.

- Connect the equipment to an outlet on a circuit different from that to which the receiver is connected.

- Consult the dealer or an experienced radio/TV technician for help.

**Important:** Changes or modifications not expressly approved by the party responsible for compliance could void the user's authority to operate the equipment.

**Canadian Compliance**

CAN ICES-3 (B)/NMB-3(B)

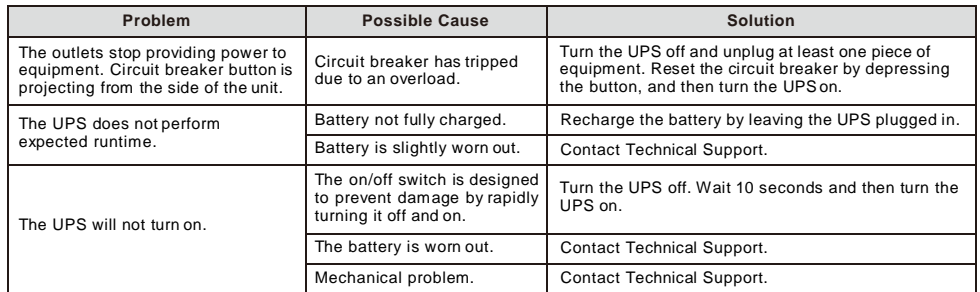

# **SOFTWARE DOWNLOAD**

Power Guide management software provides a userfriendly interface for your power systems. The graphic user-interface is intuitive and displays essential power information at a glance.

Please follow procedure below to install the software. **Installation procedure:**

- 1.Download Power Guide from the website[:](http://www.powermonitor.software/) <http://www.powermonitor.software/>
- 2.Double-click the file and follow the installation steps. When your computer restarts, the Power Guide software will appear as a blue icon located in the system tray.

All rights reserved. Reproduction without permission is prohibited.

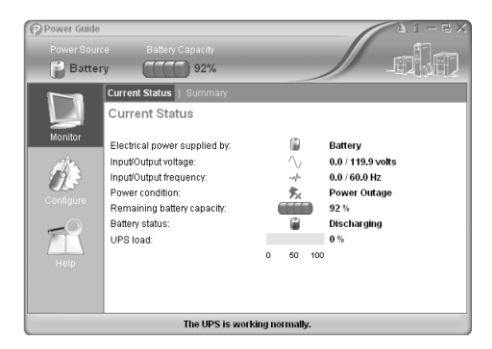

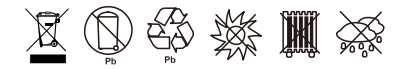

K01-C000371-01